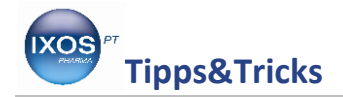

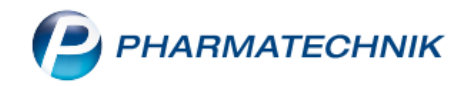

## **Rohertrag an der Kasse anzeigen lassen**

Es kann im Apothekenalltag hilfreich sein, sich den Rohertrag für Medikamente bzw. Präparate gleich im Kassenbild anzeigen zu lassen, um z.B. zu entscheiden, ob es sich lohnt, dieses Präparat per Boten oder Post liefern zu lassen.

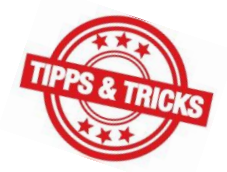

Wie Sie die Einstellungen im Kassenbild schnell und einfach vornehmen können, zeigen wir Ihnen in dieser Ausgabe der Tipps und Tricks.

Bei Abverkauf eines Präparates sehen Sie die bisher geltenden Einstellungen in den unteren 4 Feldern im Kassenbild.

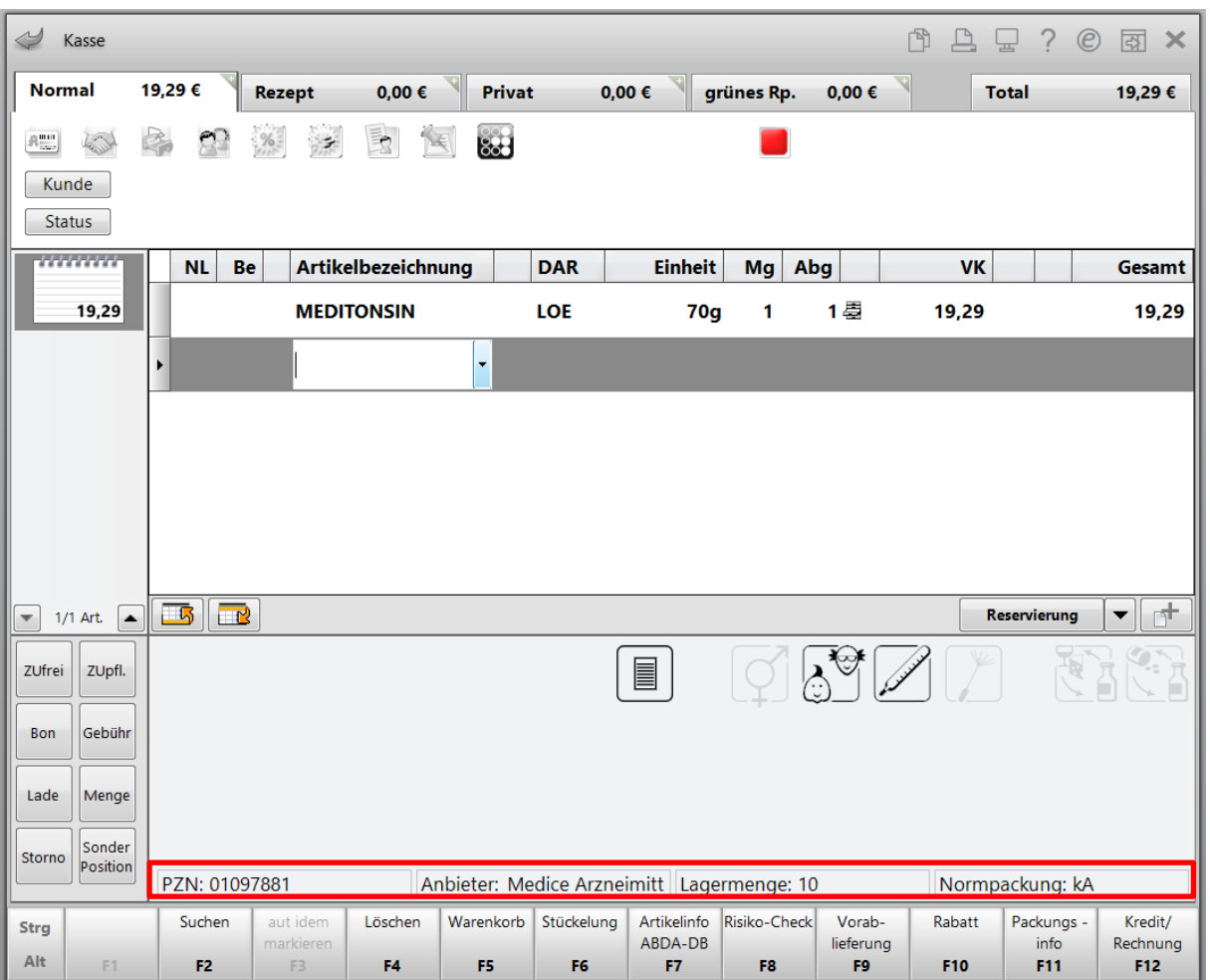

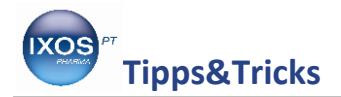

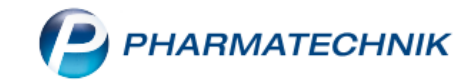

Gehen Sie über die **Systempflege** in die **Systemeinstellungen** und von dort über den **Verkauf** in die **Kasse**.

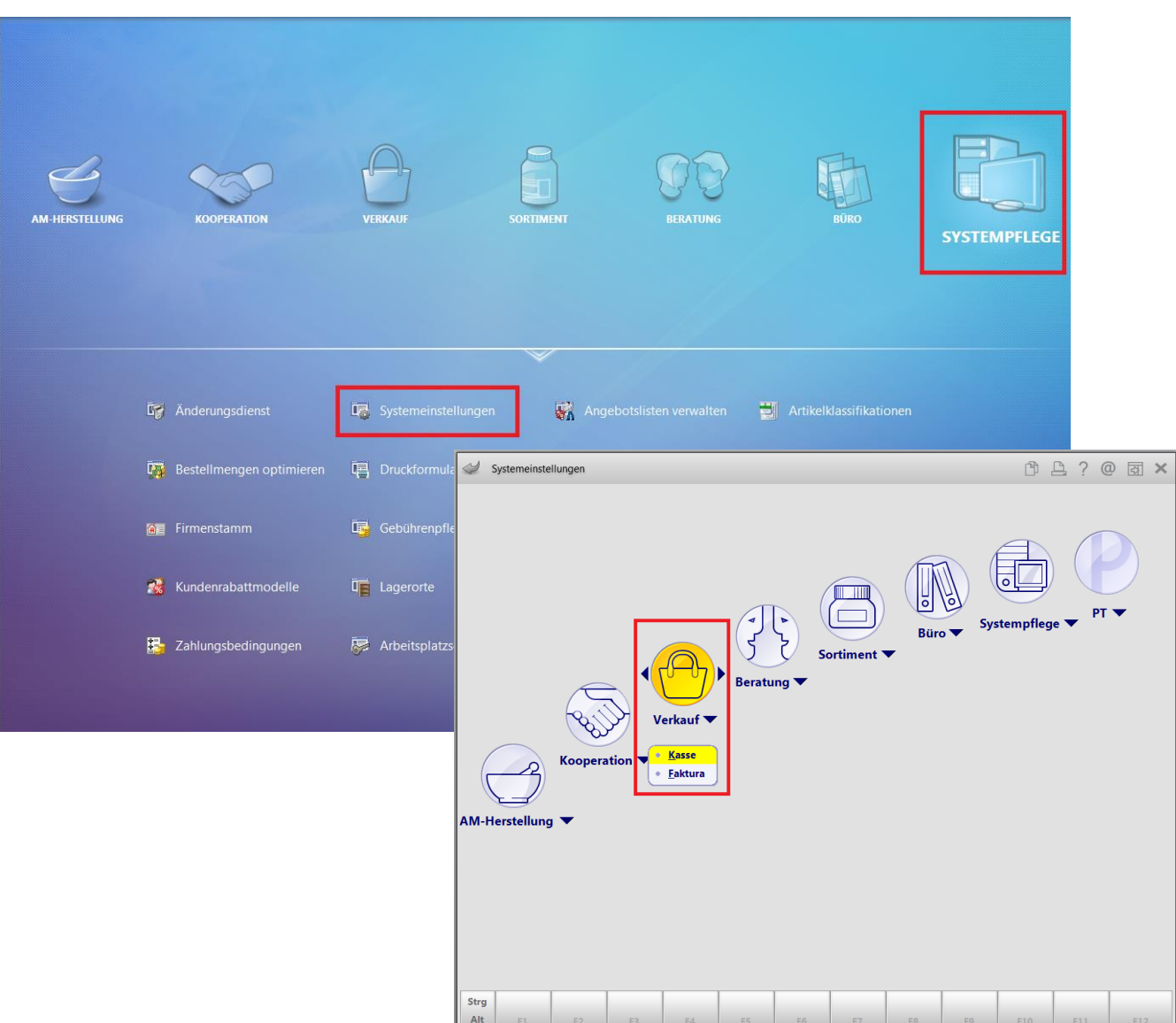

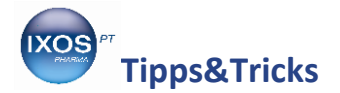

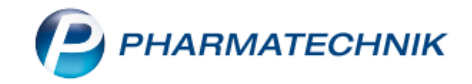

Unter dem Reiter **Artikelinformation** finden Sie die 4 Felder, die unten im Kassenbild angezeigt werden. Wählen Sie aus, in welchem Sie den Rohertrag angezeigt haben möchten, klicken auf den **Dropdown-Pfeil** dahinter und wählen aus dem sich öffnenden Fenster den **Rohertrag** aus.

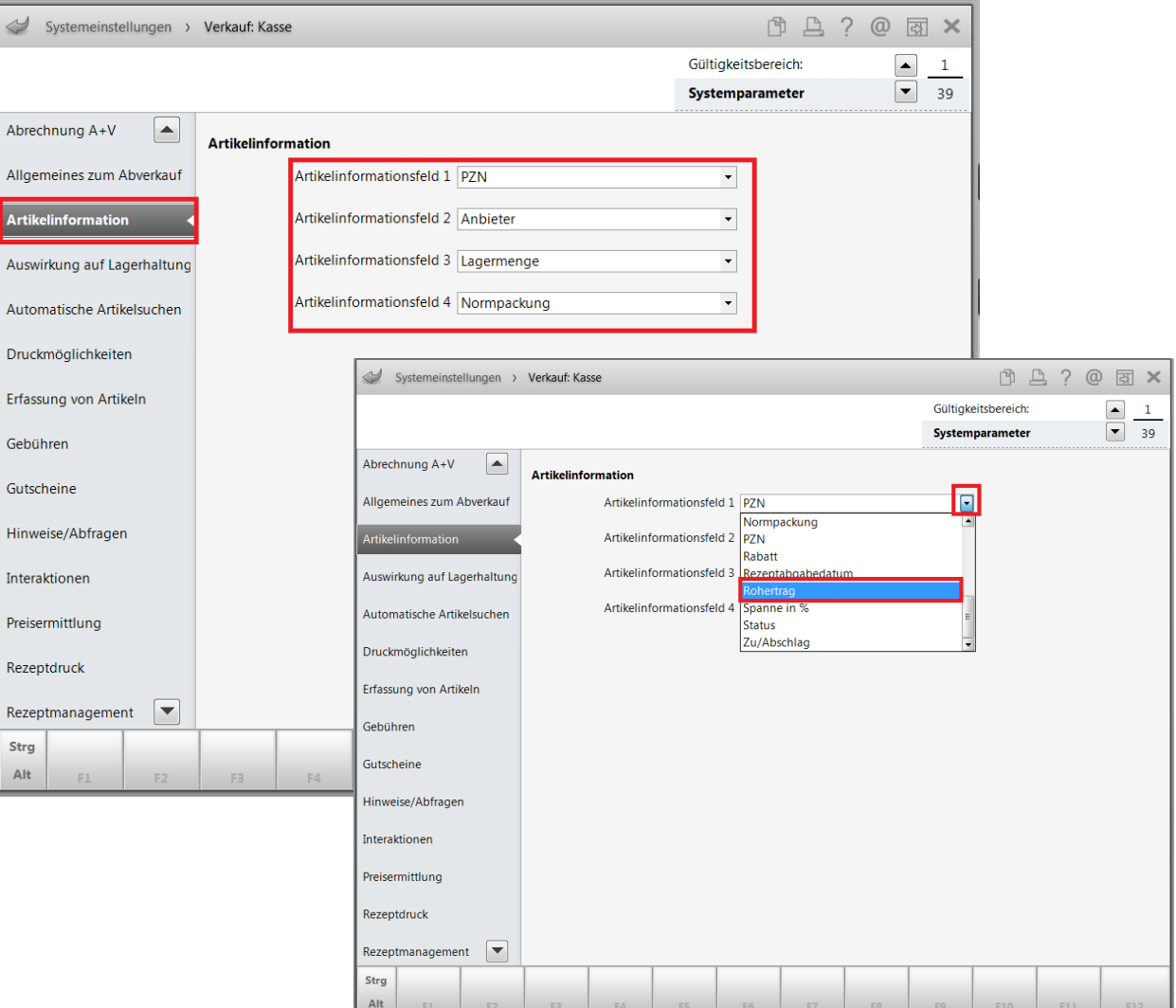

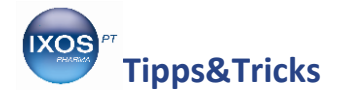

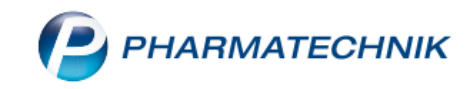

Anschließend wird Ihnen der Rohertrag im Kassenbild angezeigt.

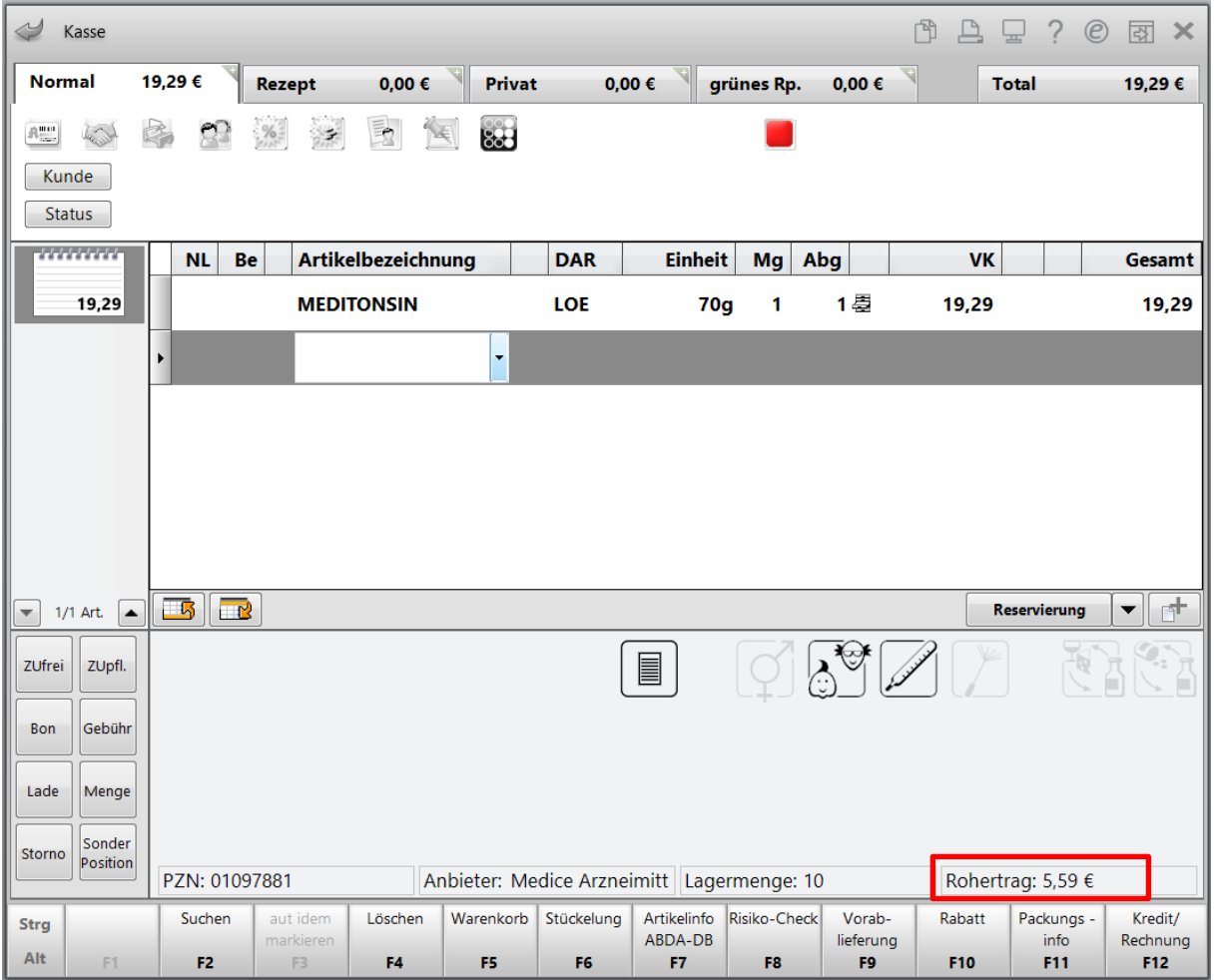